## **Group Message**

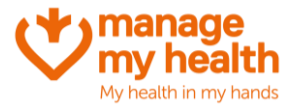

## **Purpose:** This feature allows practices to send messages to all or groups of ManageMyHealth patients

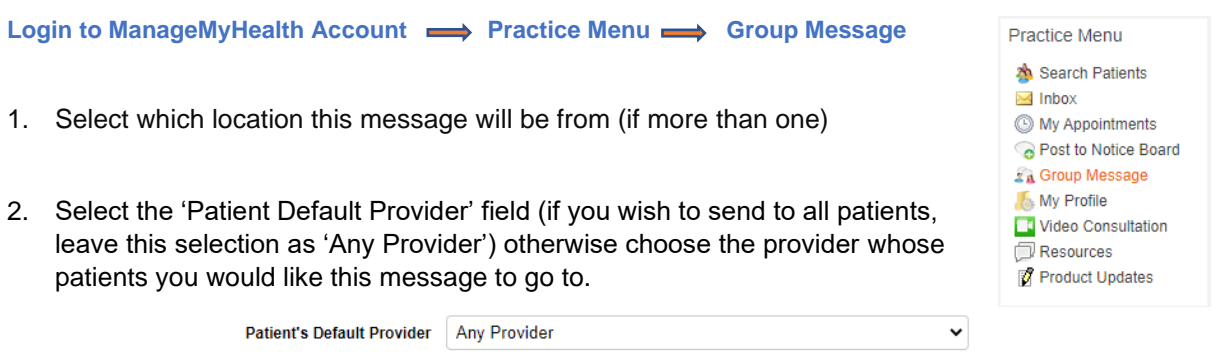

- 3. Complete the rest of the filter section (choosing which age range/gender/type of patient).
- 4. Add your message subject
- 5. Add your message

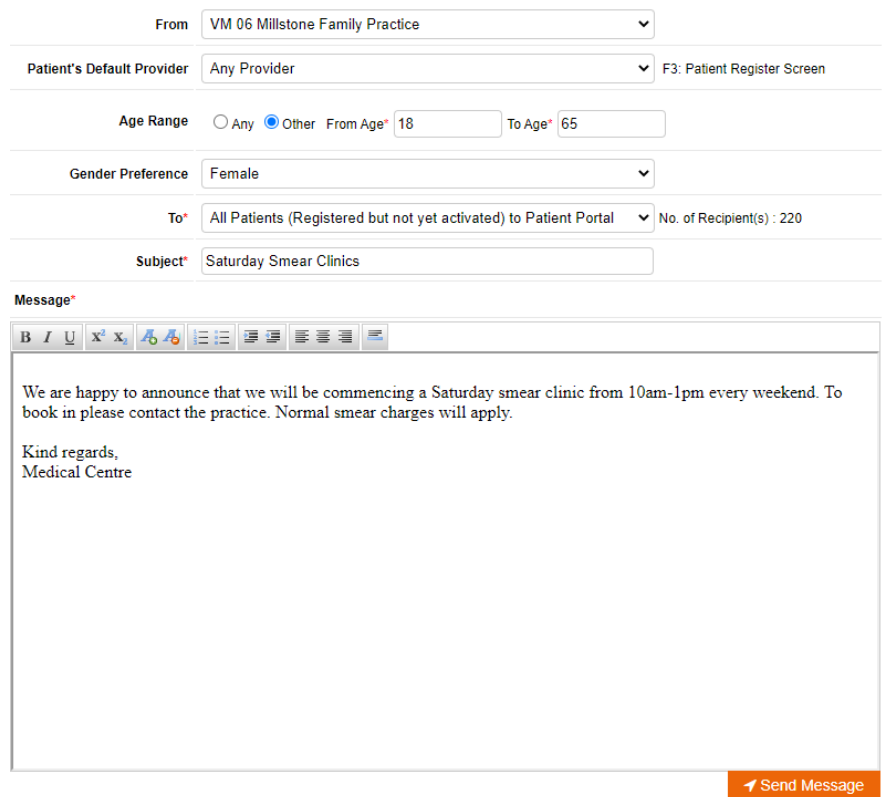

6. Once you have finished entering the details above, click the orange 'send message' button.